# **Campo Minato**

## **Il problema**

Si vuole creare una applicazione VB 6.0 che sia un clone del gioco Campo Minato presente di default in quasi tutte le versioni di Windows.

### **Analisi preliminare**

Nell'applicazione verranno utilizzati due nuovi controlli(rispetto alla esperienza precedente):la **Barra dei menù** ed un controllo importato ,di casa Microsoft , chiamato **TextToSpeech**, inserito "sperimentalmente" , di mia iniziativa, per cercare di abbellire l'applicazione e provare le funzionalità di tale oggetto.

I **vincoli** del programma saranno i seguenti:

- La tabella del campo minato avrà dimensione fissa 10 x10;
- Alcune funzionalità presenti programma originale , non essenziali per il funzionamento generare dell'applicazione, come , ad esempio , la possibilità di settare alcune impostazioni del gioco (numero mine , suono ON –OFF , segno (?) ) ,oppure di visualizzare la Classifica dei Record , verranno tralasciate.

## **Dati di Input**

Mossa Utente (indice di una cella della tabella del campo minato)

## **Dati di Output**

Stato del Gioco (Gioco On-OFF) e tabella grafica del campo minato, indicante per ogni cella puntata dall'utente, il numero delle mine presenti nelle 8 celle con cui confina la cella puntata ,se tale cella puntata non contiene una mina , oppure la soluzione del gioco, se la contiene.

## **Analisi del problema**

L'applicazione da creare utilizzerà le seguenti risorse di sistema:

#### **System resources chart**

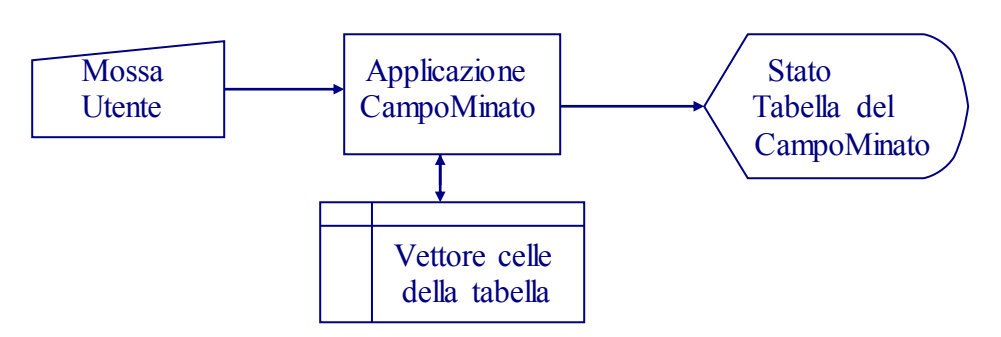

E sarà basata sul funzionigramma illustrato nella pagina seguente.

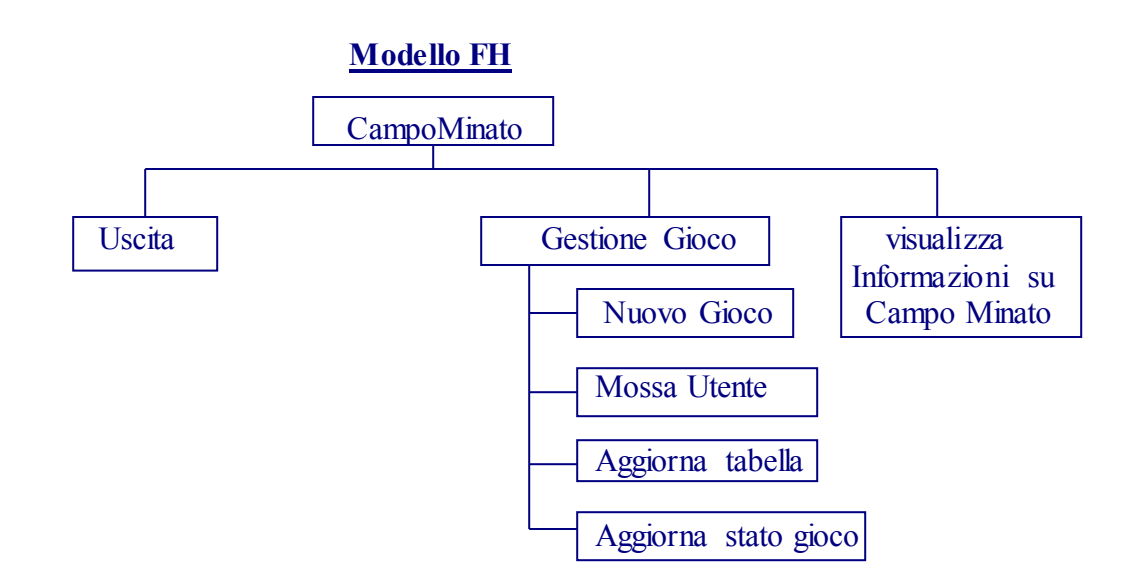

#### **La progettazione**

**Le specifiche tecniche per la creazione dei moduli del progetto.** 

L'applicazione ,da realizzare in ambiente VB 6.0 su un singolo *progetto di avvio* ,chiamato Campo Minato, sarà formata da due **form:** un form principale , che sarà *l'oggetto di avvio*, chiamato **f\_Campo\_Minato**; e un form secondario ,chiamato **frmAbout** , che verrà richiamato dal form principale.

Nel form principale verrà riprodotto ,utilizzando i controlli CommandButton ,il seguente schema:

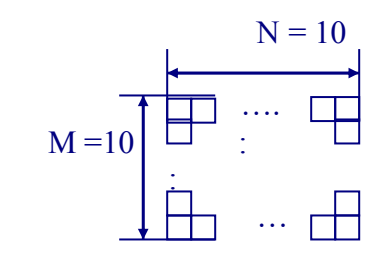

Tali bottoni apparterranno ad un vettore di bottoni di dimensione N x M , chiamato CBCella dato che ogni oggetto del vettore rappresenterà una cella della tabella del campo minato.

All'interno del form verranno inseriti ,inoltre: **la barra dei menù** e l'oggetto **ImgMina** di classe Image . Mentre quest'ultimo servirà per contenere l'immagine bitmap delle mine grafiche da visualizzare sulla superficie dei bottoni, la barra dei menù consentirà all'utente di:

*Giocare una nuova partita* , selezionando una su tre tipi di difficoltà disponibili,che differenziano l'uno dall'altro ,per semplicità , soltanto per il numero di mine da nascondere nella griglia, *uscire dall'aplicazione* e *visualizzare una nuova form con le informazioni sul programma, la form* **frmAbout** *.*

Nel form verranno inseriti anche oggetti di importanza secondaria , quali: **voce,** di classe **TextToSpeech**, che convertirà delle stinge di testo in formato audio( in altre parole , renderà il mio clone di Campo Minato ,a differenza del gioco originale , parlante!) e **timer** , di classe **timer**, che conterà i secondi impiegati dal giocatore durante una partita.

Il funzionamento basilare dell'applicazione sarà il seguente:

- Quando viene caricata l'applicazione , oppure seleziona la voce *nuova partita* dal menù , verrà richiamata la **Sub Nuova partita**, che richiederà come parametro un intero, rappresentante il numero delle mine da disporre nella griglia costituita dal vettore **CBcella** . Essa si occuperà di annullare tutte le modifiche applicate alle proprietà degli oggetti **CBcella** nelle partite precedenti e di disporre in esse ,casualmente, le mine , cioè, memorizzare nell' attributo **tag** la stringa "mina".

- In stato di gioco attivo , tramite la procedura di risposta all'evento click su **CBcella(index**) , verranno acquisite le mosse dell'utente , aggiornando a seguito di ciascuna mossa: la tabella di bottoni e lo stato del gioco.

### **La realizzazione dell' applicazione**

In basso viene presentato l'elenco completo degli oggetti inseriti nel progetto; individuati seguendo le specifiche tecniche precedentemente esposte.

- **CampoMinato**(Campo Minato.vbp)
	- form f Campo Minato
		- **barra dei menù**
		- **Image** ImgMina
		- **Timer** Timer
		- **CommandButton** CBCella
		- **TextToSpeech** voce
		- **label** LabSec
		- **label** LabNunSec
		- **label** LabMine
		- **label** LabNumMine
	- form frmAbout
		- **label** lblTitle
		- **label** lblVersion
		- **label** lblDescription
		- **CommandButton** cmdOK
		- **Image** ImageSfondo
		- **line** Line1

La disposizione dei controlli sui rispettivi **form** sarà la seguente:

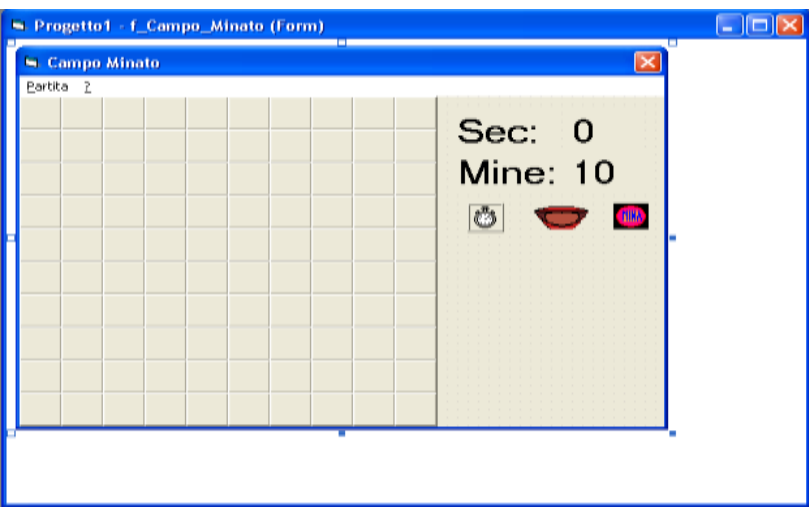

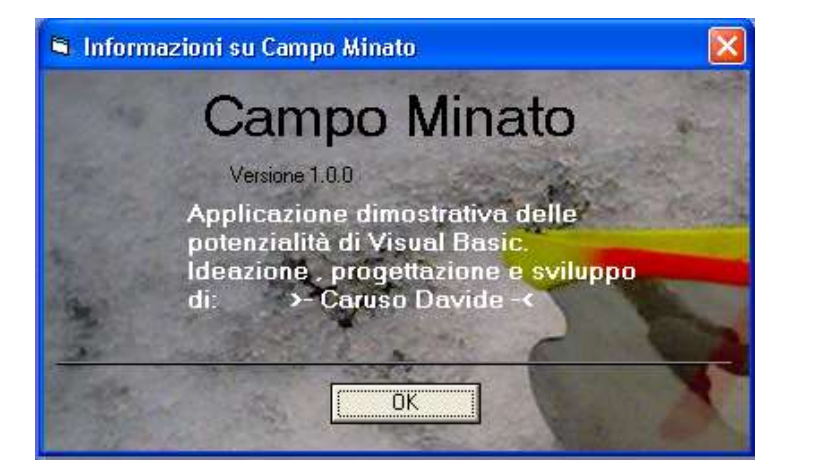

#### **Impostazione delle proprietà del progetto Campo Minato**

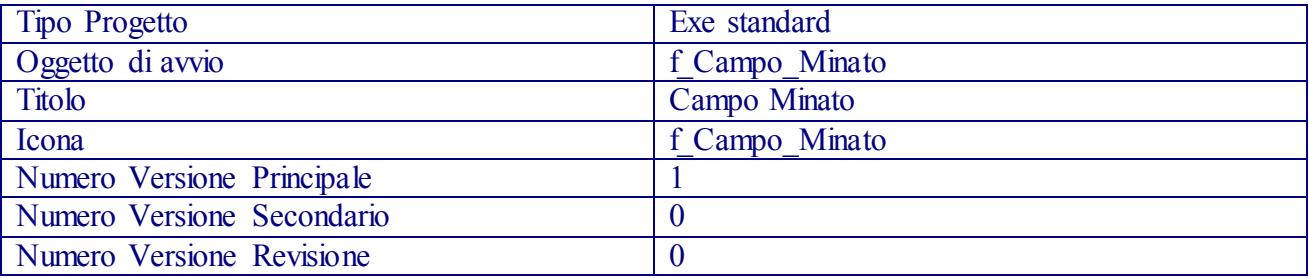

#### **Impostazione delle proprietà degli oggetti del form:** f\_Campo\_Minato

Timer sarà impostato con **Enabled** = False e **Interval** = 1000 (un secondo) .

L'oggetto **CBCella** in alto a destra della finestra avrà indice 0 ; tutti gli altri avranno un indice che sarà: maggiore di uno rispetto a quello stessa riga e della colonna precedente , e maggiore di 10 rispetto a quello stessa colonna e della riga precedente. Ed inoltre , tutti gli oggetti CBCella avranno la proprietà **MaskColo**r settata con il colore &H00000000&.

L'oggetto ImgMina sarà impostato con **visibile False** e **picture** : **illa**, che apparirà sulla superficie dei bottoni , grazie alle modifica sull'attributo **MaskColor** , senza lo sfondo nero.

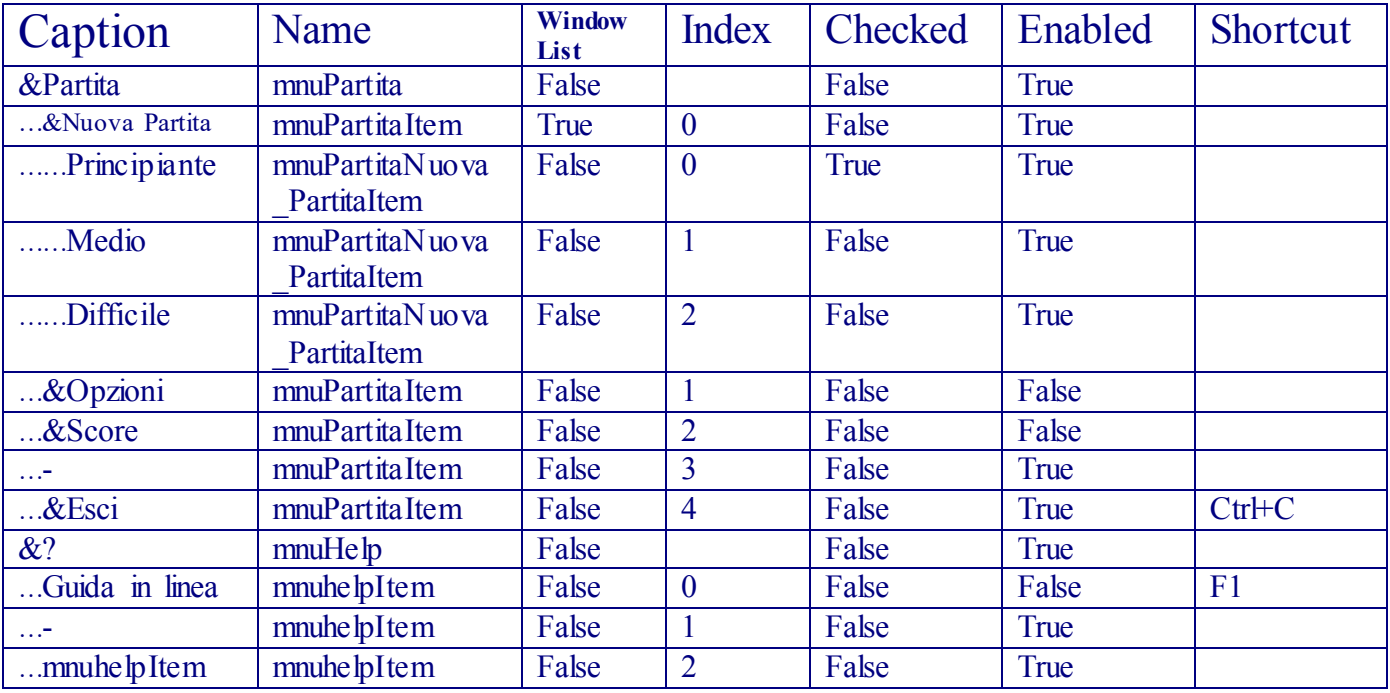

#### **Impostazione del Menù**

### **Scrittura del codice**

*'Area Generale*

Dim CelleTot As Integer *'conterrà il numero di mosse rimanenti per terminare il gioco*  Dim sec As Integer *'conterà il tempo impiegato dal giocatore durante una partita*

*'Procedura di risposta all'evento: caricamento dell'oggetto di avviof Campo Minato* Private Sub Form\_Load() Randomize *'setta il seme del generatore di numeri pseudocasuali* voce.Speak ("Ciao! Vuoi giocare a Campo minato?") *'si ascolterà nelle casse audio la stringa 'passata alla sub Speak*  Nuova\_Partita (10) *'disporrà nella tabella di bottoni 10 mine* End Sub

*'Procedura di risposta all'evento:click su CBcella* Private Sub CBcella\_Click(Index As Integer) If CelleTot = 0 Or CBCella(Index).Tag = "acqua" Then Exit Sub *'verifica GameOver 'o se CBcella(Index)è già stata cliccata*<br>If (CBCella(Index). Tag = "mina") Then <br>'verifica se CBcella(Index) 'contiene una mina 'verifica se CBcella(Index) 'contiene una mina f Campo Minato.Caption  $=$  "fine partita" Timer.Enabled = False soluzione *'stampa soluzione* CelleTot = 0 *'CelleTot= game over* voce.Speak ("Hai perso!") Else *' caso: CBCella(Index) non contiene una mina*  $CBCella(Index)$ . Tag = "acqua"  $CBCella(Index).Caption = Calcolomine(Index)$  $Cellerot = Cellerot - 1$  If CelleTot = 0 Then *'controllo vittoria* f Campo Minato.Caption = "You win" soluzione Timer.Enabled = False *'blocco del il tempo* voce.Speak ("Congratulazioni , hai vinto!") Exit Sub End If End If End Sub

*' Procedura per il Calcolo del numero delle mine situate nelle celle confinanti con la cella di posto ' index* 

Public Function CalcoloMine(Index As Integer) As Integer 'dei dintorni di CBcella(index)

 Dim mine As Integer, tmp As Integer, x As Integer On Error GoTo err *'Attiva la routine di gestione degli errori. Se si verifica un errore si effettuerà ' un salto incondizionato All'etichetta err* 

```
 '----- Ricerca delle mine -----
tmp = Index + 1x =Index Mod 10
If (Not (x = 9)) And (CBCella(tmp).Tag = "mina") Then
  \text{mine } = \text{mine } + 1 End If 
tmp = Index - 1x =Index Mod 10
If (Not (x = 0)) And (CBCella(tmp). Tag = "mina") Then
  mine = mine + 1 End If 
tmp = Index + 10If (CBCella(tmp).Tag = "mina") Then
  mine = mine + 1 End If 
tmp = Index - 10If (CBCella(tmp).Tag = "mina") Then
  mine = mine + 1 End If
```

```
tmp = Index + 11x =Index Mod 10
  If (Not (x = 9)) And (CBCella(tmp). Tag = "mina") Then
    mine = mine + 1 End If 
  tmp = Index - 11x =Index Mod 10
  If (Not (x = 0)) And (CBCella(tmp). Tag = "mina") Then
    \text{mine } = \text{mine } + 1 End If 
  t_{\text{mp}} = \text{Index} + 9x =Index Mod 10
  If (Not (x = 0)) And (CBCella(tmp).Tag = "mina") Then
    \text{mine } = \text{mine } + 1 End If 
  tmp = Index - 9x =Index Mod 10
  If (Not (x = 9)) And (CBCella(tmp). Tag = "mina") Then
    mine = mine + 1 End If 
   CalcoloMine = mine 'Restituisce il valore della var mine
   Exit Function 'esce dalla Function.
err: 'In caso di errore :indice di CBCella non valido ,si salterà qui. 
  tmp = Index Resume 'Riprende l'esecuzione dalla riga di codice in cui si è verificato l'errore. 
End Function 
' Procedura per il ripristino delle celle e l'inserimento delle mine
Private Sub Nuova_Partita(mine As Integer) 
   Dim i As Integer, a As Long 
  CelleTot = 100 - mine Do
     CBCella(i).Tag = "" 'vengono ripristinate tutte le celle
    CBCella(i).Picture = LoadPicture()CBCella(i).Caption = \mathbf{'''}i = i + 1Loop While i < 100 Do 'vengono inserite casualmente le mine
    a = Rnd * 99 If CBCella(a).Tag <> "mina" Then 'cotrollo se CBcella(a) contiene già una mina
       CBCella(a). Tag = "mina"
      mine = mine - 1 End If 
  Loop While mine > 0\sec = 0 Timer.Enabled = True 'viene fatto partire il tempo di gioco
   f_Campo_Minato.Caption = "Campo Minato" 'viene settato il titolo del form principale
   voce.Speak ("Isola tutte le mine") 
End Sub
```

```
Private Sub soluzione() 'stampa della soluzione del gioco
   Dim i As Integer 'visualizza tutte le mine tramite un ciclo
 i = 0 Do 'cerca le mine "nascoste" e le visualizza
    If (CBCella(i).Tag = "mina") Then
      CBCella(i).Picture = ImpMina.Picture End If 
    i = i + 1Loop While i < 100\text{mineTot} = 0End Sub
```
*'Procedura di risposta all'evento:Timer ,richiamato ,ricordiamo, ad ogni secondo trascorso* 

Private Sub Timer Timer() LabNunSec.Caption =  $sec$ 

sec = sec + 1 *'sec verrà incrementato di 1 ad ogni secondo*

 *'dall'attivazione*

End Sub

*'Procedure di gestione della barra dei menù 'Procedura di risposta all'evento:click sul menù principale Partita* Private Sub mnuPartitaItem\_Click(Index As Integer)<br>If Index = 4 Then Find *'term*  If Index = 4 Then End *'termina il programma se si seleziona la voce Esci* End Sub

*'Procedura di risposta all'evento:click sul sottomenù di NuovaPartita* Private Sub mnuPartitaNuova\_PartitaItem\_Click(Index As Integer) Nuova\_Partita ((Index + 1) \* 10) *'fa corrispondere alle difficoltà: principiante ,medio , esperto; 'una nuova partita con: 10,20 o 30 mine nascoste .* LabNumMine.Caption =  $(Index + 1) * 10$  Dim i As Integer i = 0 '*viene attivato l'attributo Checked nella voce del sottomenù di* Do '*NuovaPartita selezionata; e disattivato nelle voci restanti due*  mnuPartitaNuova PartitaItem(i).Checked = False  $i = i + 1$ Loop While  $i < 3$ mnuPartitaNuova PartitaItem(Index).Checked = True End Sub

*'Procedura di risposta all'evento:click sul menù principale' ?'* Private Sub mnuhelpItem\_Click(Index As Integer)<br>If Index = 2 Then frmAbout.Show If Index = 2 Then frmAbout.Show *'viene aperta la finestra frmAbout* End Sub

#### **Impostazione delle proprietà degli oggetti del form:** frmAbout

 - (**label)** lblDescription.Caption ="Applicazione dimostrativa delle potenzialità di Visual Basic. Ideazione , progettazione e sviluppo di:

```
 >- Caruso Davide -<"
```
- (**CommandButton)** cmdOK.Caption ="OK"
- **(Image)** ImageSfondo.picture=(l'mmagine bitmap che avete visto di sfondo al form a
- pag.3). Successivamente a tale impostazione applicare l'opzione:*Porta in secondo piano*.
- **(line)** Line1.BorderColor= &H00000000&

### **Scrittura del codice**

*'Procedura di risposta all'evento:click su cmdOK* Private Sub cmdOK\_Click()<br>Unload Me Unload Me *' chiude il form*

End Sub

*'Procedura di risposta all'evento:Caricamento della form frmAbout* Private Sub Form\_Load() *'Vengono settate le proprietà caption del form in esame,di lblVersion e lblTitle , utilizzando ' l'oggetto app che contiene gli attributi del progetto a cui le due form appartengono, decritto 'a pag. 4.*  Me. Caption = "Informazioni su "  $&$  App. Title lblVersion.Caption = "Versione " & App.Major & "." & App.Minor & "." & App.Revision  $blTitle$ Caption = App. Title f\_Campo\_Minato.voce.Speak ("Caruso Davide presenta :") f\_Campo\_Minato.voce.Speak ("- Campo Minato versione 1.0") End Sub

### **Creazione dell'applicazione eseguibile**

Dopo aver completato il progetto e controllato il funzionamento delle sue componenti , ho finalmente creato il file eseguibile , selezionando dal menù File del VB la voce Crea CampoMinato.exe.

In basso viene riportato lo **screenshot** di una partita di prova.

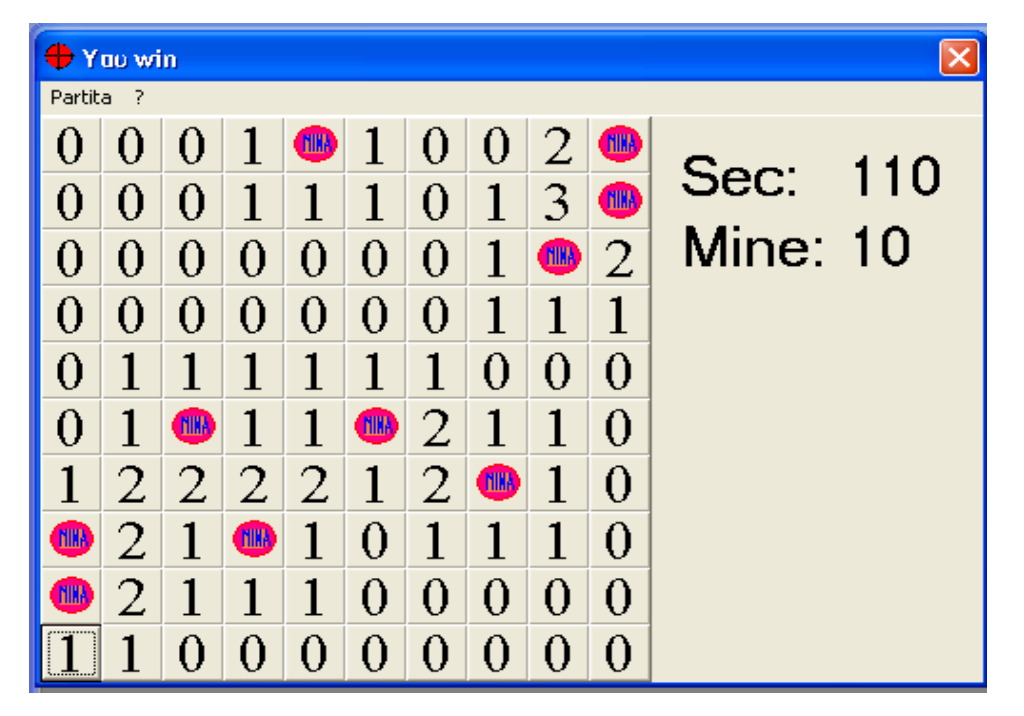

#### **Commento**

L'applicazione creata non presentava alcun errore . Con un maggior tempo a disposizione , sarebbe stato possibile superare i vincoli imposti inizialmente per aggiungere altre funzionalità secondarie. Tutto sommato , però ,direi che stato ottenuto un buon risultato.

In questa esperienza ho imparato che :

 In Visual Basic è disponibile un'ampia gamma di strumenti per la gestione e la personalizzazione delle applicazioni. Nell'applicazione creata ne ho utilizzati solo alcuni:quelli più basilari ,come i CommandButton o gli Image ,e quelli speciali come i **TextToSpeech.**

Il loro utilizzo è spesso molto semplice da effettuare e abbastanza intuitivo ; in caso contrario è sempre possibile utilizzare la ,ben fatta, guida on line del VB.